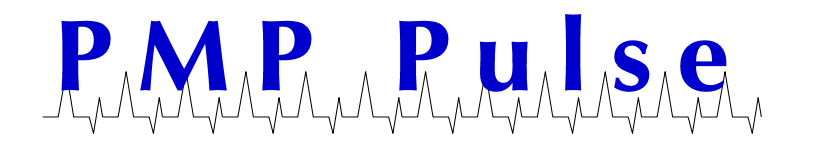

## Directions for Changing the Price on 2002E and 4203 Computers from \$3.xxx/Gallon Price Range to \$2.xxx/Gallon Price Range

*As the price of gasoline has exceeded \$4.00/gallon in many parts of the country, some states are allowing half gallon pricing for those stations whose mechanical computers do not have the capability to price above 3.999/gallon. The following instructions explain how to change the price on 2002E and 4203 mechanical computers from between \$3.000 and \$3.999/gallon to between \$2.000 and \$2.999/gallon.*

*If you are unsure as to which model of mechanical computer you have, reference PMP's Computer ID Chart located on PMP's website at: http://www.pmp-corp.com/customer-content/www/cms/files/122ComputerIDChart.pdf*

## **Step 1 – Check the Range Lever**

Access the back of the computer (the back is the side without the totalizers). Located on the right side of the back between the variator and counter is a flat metal lever extending out of the computer.

**If your computer is a model 2002E:** check to ensure that the flat lever is in the "200" position as shown in the below left picture.

**If your computer is a model 4203:** check to ensure the flat lever is in the leftmost position as shown in the below right picture.

**If your computer was set to a price between \$3.000 & \$3.999, and was functioning properly, the range lever will already be set appropriately and no adjustment is necessary!**

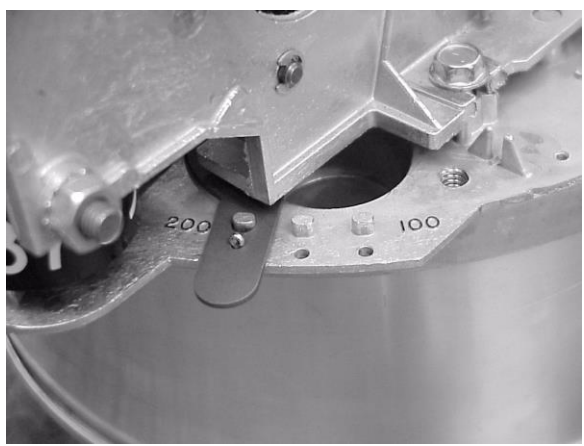

on a 2002E computer and the computer on a 4203 computer

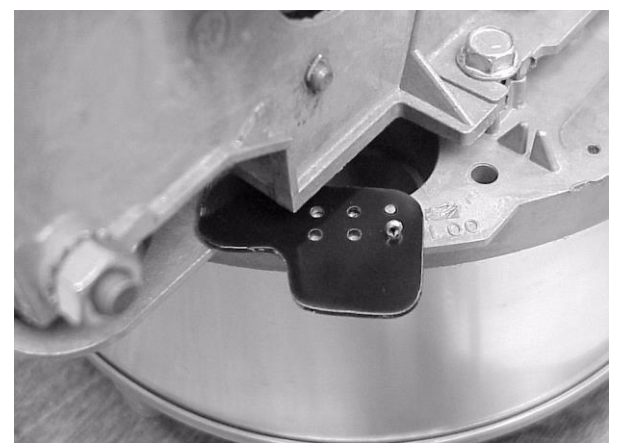

Lever position for \$2.000 to \$2.999 Lever position for \$2.000 to \$2.999

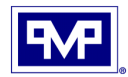

## **Step 2 – Remove the \$3.999/Gallon Gear Kit**

2002E and 4203 Computers that price above \$2.999/gallon have been upgraded with a \$3.999/gallon gear kit. To price between \$2.000 and \$2.999/gallon you must remove the gear kit as shown below.

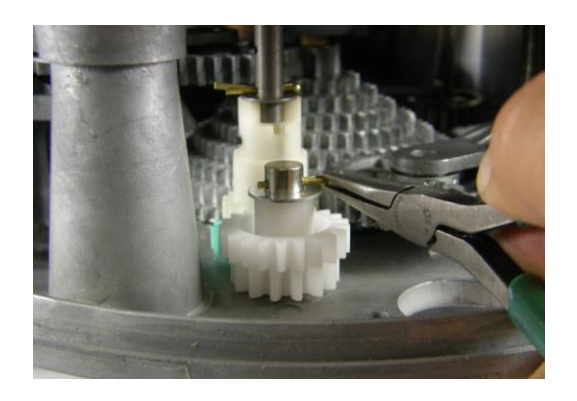

A. Locate the white plastic compound gear and remove and save the cotter pin.

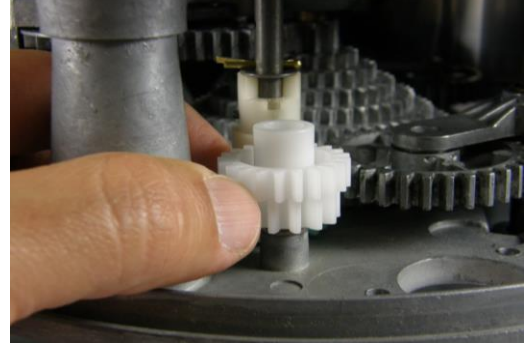

C. Remove and save the white plastic compound gear.

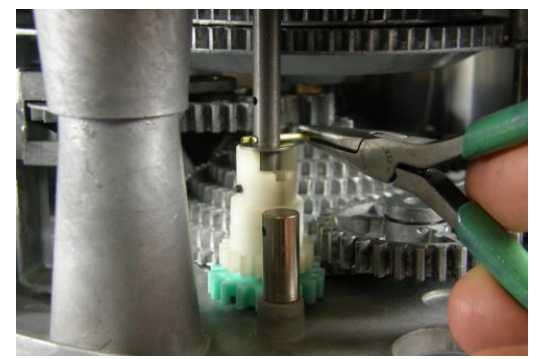

E. Remove the cotter pin from the dollar drive shaft.

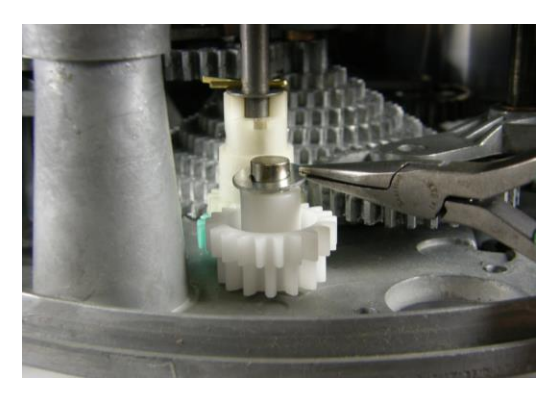

B. Remove and save the top washer which has an outer diameter of 5/8".

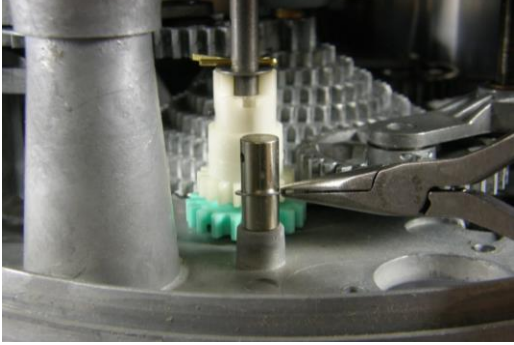

D. Remove and save the bottom washer which has an outer diameter of 5/16".

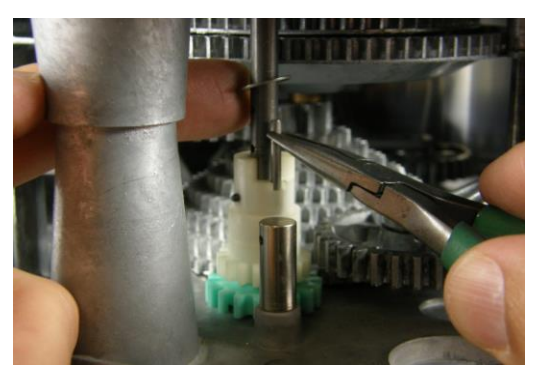

F. Slide the washer up the dollar drive shaft and insert the dollar drive shaft vertical pin (you will need to rotate the gear to get the pin to seat into the bottom gear).

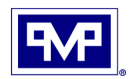

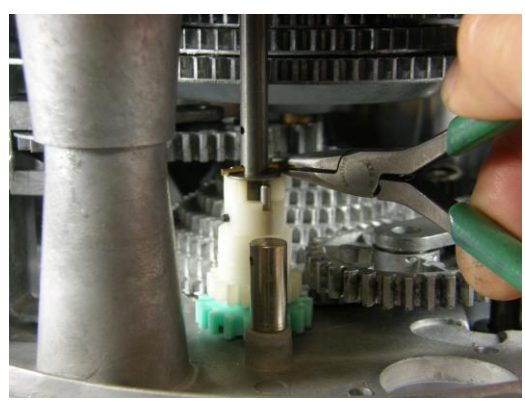

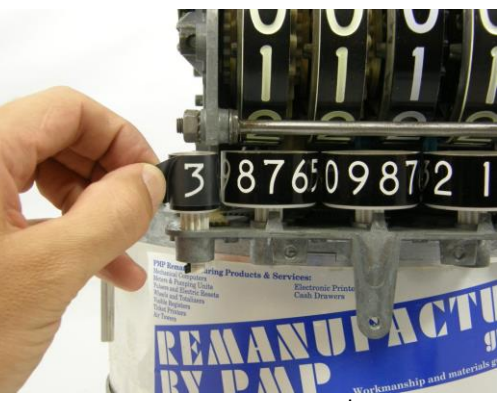

G. Reseat the washer on top of the gear and reinsert the cotter pin.

H. Remove and save the \$3 decal.

**Note: It is highly recommended that you bag the parts you just removed from the computer and keep them for future use. You will need them if you want to price between \$3.000 and \$3.999 with a 2002E or 4203 computer.**

## **Step 3 – Set the 10¢, 1¢, and 1/10¢ Pricing**

Set the 10 cent, 1 cent, and 1/10 cent price display wheels to the desired price by positioning and fully engaging the three range arms.

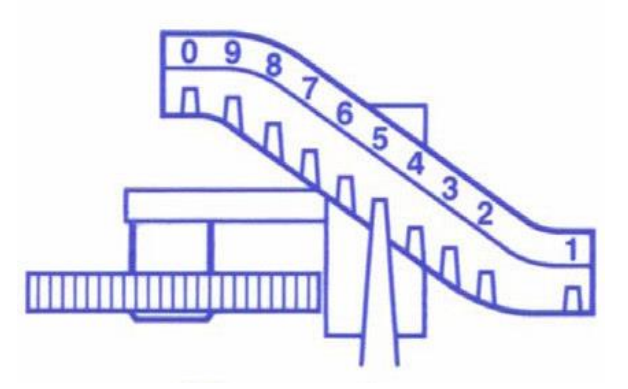

All product or company's names, trade names, trademarks, parts numbers and part descriptions may be the trademarks of their respective owners, and are used for reference or identification purposes only. PMP does not claim any right to or affiliation with such owners. The PMP product described here is manufactured or remanufactured and sold by PMP and is not the product of any other identified manufacturer.

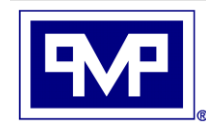

**PMP CORPORATION** P.O. Box 422 . 25 Security Drive Avon, CT 06001

A Veteran Owned and Managed Company

Local: 860-677-9656 Toll Free: 800-243-6628 Toll Free Fax: 888-674-0196 Web: www.pmp-corp.com E-mail: sales@pmp-corp.com

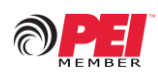

© PMP CORP